# **Digital HD-Maps Amerika**

# **1. Einleitung**

Dieses Produkt besteht aus einer Sammlung von 70 Landkarten in drei Varianten, also aus insgesamt 210 Karten. Die Karten haben Auflösungen von minimal 1.500 x 2.100 und maximal 7.000 x 5.000 Bildpunkten, sind also in der Größe "wie gemacht" für Nutzung in HDV-Projekten, sie können aber auch in "normalen" Video-Projekten verwendet werden. Wir haben sowohl bei der Verwendung der Schriften als auch bei der Gestaltung der übrigen Kartenbestandteile darauf geachtet, dass ein Flimmern im späteren End-Resultat, also Ihrem HDV-, DV-, VHS- oder S-VHS-Videoband oder Ihrer DVD vermieden wird. Auch die Farbwahl ist auf die Bedürfnisse von Videosignalen abgestimmt, übersatte Farben oder Farbsäume werden nicht auftreten, wenn man die Digital HD-Maps im Original benutzt.

Die Digital HD-Maps Amerika bilden den kompletten amerikanischen Kontinent ab, im realistischen 3D-Look mit hohen Anden-Gipfeln und einem tiefen Grand-Canyon, saftig sattem Urwald am Amazonas und kargen gelbgrau-braunen Wüsten in New Mexico. Mit sanften hellblauen Wellen in der Karibik und der unergründlichen dunkelblauen Beauford-See nördlich von Alaska. Mit glänzenden Salzseen in der rotbraun-grauen Atacama-Wüste und der sanft-grünen Hügel-Landschaft im Norden Venezuelas. Das eher karge Mato Grosso in Brasilien finden Sie ebenso wie die weiten hellgrünen Savannen im mittleren Westen der USA, die dunklen Nadelwälder Kanadas wie die kargen hellgrün-felsigen Inseln Patagoniens. Schicken Sie zunächst einmal Ihre Phantasie auf Reisen in die "neue Welt" und entdecken Sie Nord- Süd- und Mittelamerika, um dann Ihre Zuschauer auf Ihren Reise-Routen mitzunehmen ....

..... Sie werden erstaunlich viele Details finden, und trotzdem bleiben die Karten übersichtlich, sind nicht so "überladen" wie eine Satelliten-Aufnahme oder eine aus dem Atlas abgefilmte Karte.

Es existiert jeweils eine "nackte" Variante der Karte (Ordner "Map"), dann eine Variante mit Ländergrenzen – in den USA auch Bundesstaaten-Grenzen - (Ordner "Map\_border") und eine Variante mit Grenzen und Städten (Ordner "Map\_city").

Wir haben die größten bzw. wichtigsten Städte mit (je nach Größe) unterschiedlich großen roten "Städtepunkten" berücksichtigt. Die Namen der Städte sind entweder in schwarz oder weiß gehalten. Die Einfärbung ist so gewählt, dass auch mit Städtepunkten und Grenzen alle Namen gut lesbar sind. Über dunklem Meer, sattgrünem Wald oder Grenzverläufen werden Sie also weiße Städte-Namen finden, der "Normalfall" sind aber schwarze Namen.

Insgesamt finden Sie in den Digital HD-Maps Amerika gut 800 Städte, deren Namen sich übrigens an der Schreibweise in den jeweiligen Ländern orientieren.

Erstens ist das international so üblich .... und außerdem mussten wir bei der Gestaltung der Karten der Tatsache Rechnung tragen, dass die Karten – hoffentlich ☺ - auch über den deutschen Sprachraum hinaus Freunde, Fans und Käufer finden. Sie werden also auf der Mexico-Karte nicht "Mexico-Stadt" oder "Mexico-City", sondern "Cuidad de Mexico" finden, genau so wie Hamburg oder München auf der Deutschland-Karte als "Hamburg" und "München" bezeichnet werden und nicht als "Hamburgo" oder "Múnich", wie es ein Mexikaner wahrscheinlich lieber lesen würde.

Auf den folgenden Seiten erklären wir die Benutzung der Karten. Beachten Sie bitte auch die Tipps/Problemlösungen am Ende dieser kleinen Anleitung.

#### **2. Sortierung der Karten**

Zur Orientierung: Die Karten sind in den Ordnern auf dem Computer nach der horizontalen Größe und natürlich alphabetisch geordnet. Die Namen der Karten in den Computer-Ordnern orientieren sich am internationalen (also meist englischen) Sprachgebrauch, bei nach Himmelsrichtungen differenzierten Karten haben wir die Bezeichnungen "North", "East", "South" und "West" gewählt, zentrale Teile eines Landes sind mit "Cent" benannt. Meeres-Karten (für die Kreuzfahrer oder Segler) heißen mit "Vornamen" ☺ nach dem Lateinischen "Mare".

Es gibt zwei Standard-Größen bei den Karten, und zwar 2.600 x 2.100 Bildpunkte (ca. die vierfache PAL-Bildschirm-Größe) und 3.840 x 2.160 Bildpunkte (doppelte HDV-Auflösung). Außerdem haben wir noch andere (meist größere) Ausschnitte gewählt, um Ihnen weitere "Reisen" zu ermöglichen. Bei den Übersichts- und Kontinental-Karten bilden Karten mit größeren Maßstäben die Grundlage. In der folgenden Übersicht beschreiben wir die unterschiedlichen Karten kurz.

Die Digital HD-Maps Amerika beinhalten (nach Größe geordnet):

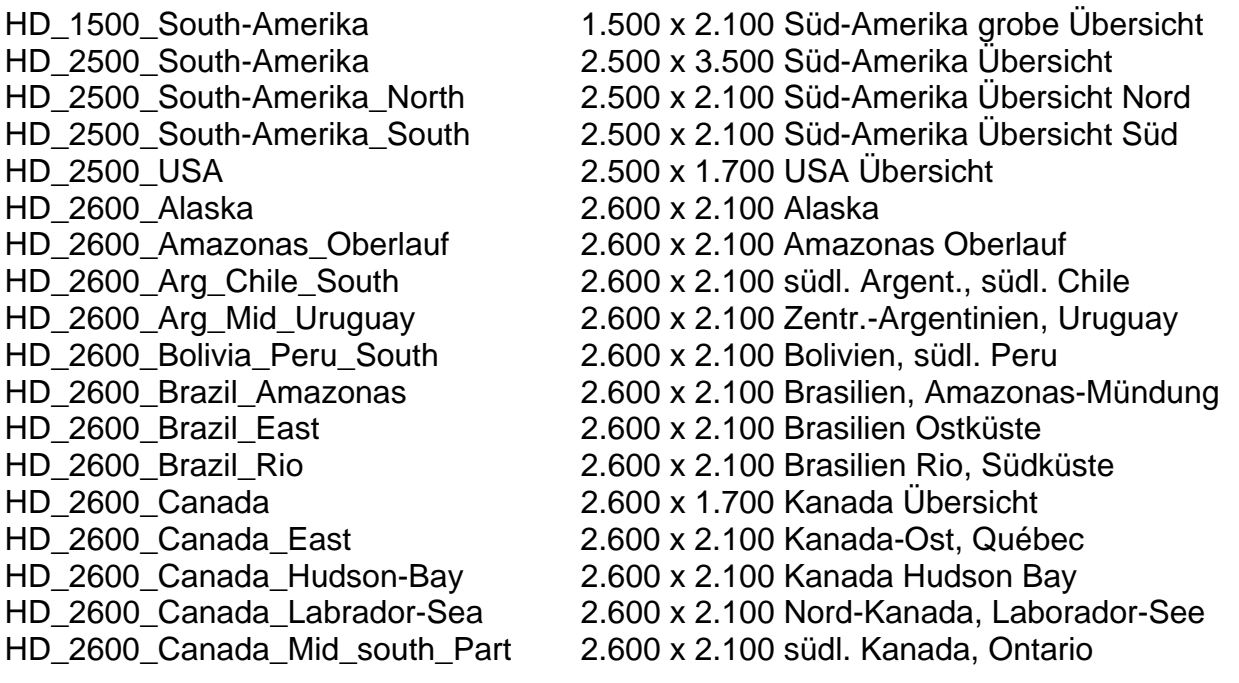

HD\_2600\_Caribean\_Center 2.600 x 2.100 zentrale Karibik, Cuba HD\_2600\_Equador\_Peru\_North 2.600 x 2.100 Equador, nördl. Peru HD\_2600\_Gulf\_of\_Mexico 2.600 x 2.100 Golf von Mexico HD\_2600\_Mexico 2.600 x 2.100 zentr. Mexico HD\_2600\_USA\_Center\_north\_Part 2.600 x 2.100 USA Mitte, nördl. Teil HD\_2600\_USA\_South 2.600 x 2.100 USA Süden, Texas HD\_3840\_Alaska 3.840 x 2.160 Alaska HD\_3840\_Amazonas 3.840 x 2.160 Amazonas, brasil. Teil HD\_3840\_Canada\_Hudson-Bay 3.840 x 2.160 Kanada, Hudson Bay HD\_3840\_Columbia\_Venez 3.840 x 2.160 Kolumbien, Venezuela HD\_3840\_USA\_North-East 3.840 x 2.160 USA Nordosten HD\_3840\_USA\_North-West 3.840 x 2.160 USA Nordwesten HD\_3840\_USA\_South-East 3.840 x 2.160 USA Südosten HD\_3840\_USA\_South-West 3.840 x 2.160 USA Südwesten

HD\_2600\_Canada\_North-West 2.600 x 2.100 Kanada Nordwest, Yukon HD\_2600\_Canada\_South-East 2.600 x 2.100 Kanada Südost, große Seen HD\_2600\_Canada\_South-West 2.600 x 2.100 Kanada Südwest, Rocky Mount. HD\_2600\_Caribean\_Islands 2.600 x 2.100 karibische Inseln, Antillen HD\_2600\_Caribean\_North 2.600 x 2.100 nördl. Karibik, Bahamas, Florida HD\_2600\_Central\_America 2.600 x 1.700 Mittel-Amerika Übersicht HD\_2600\_Chile\_Arg\_North 2.600 x 2.100 nördl. Argent. u. Chile, Paraguay HD\_2600\_Columbia\_Venez\_North 2.600 x 2.100 nördl. Kolumbien u. Venezuela HD\_2600\_Columbia\_Venezuela 2.600 x 2.100 zentr. Kolumbien u. Venezuela HD\_2600\_Greenland\_Davisstr 2.600 x 2.100 Grönland, Davis-Straße HD\_2600\_Guatemala\_Panama 2.600 x 2.100 Guatemala, Nicaragua, Panama HD\_2600\_Guyana\_Suriname 2.600 x 2.100 Guyana, Surinam, Frz. Guyana HD\_2600\_Mexico\_North 2.600 x 2.100 nördl. Mexico, Chihuahua HD\_2600\_Paraguay\_Mato\_Grosso 2.600 x 2.100 Paraguay, Brasil. Mato Grosso HD\_2600\_USA\_North-East 2.600 x 2.100 USA Nordosten, große Seen HD\_2600\_USA\_North-West 2.600 x 2.100 USA Nordwesten, Rocks Mount. HD\_2600\_USA\_South-East 2.600 x 2.100 USA Südosten, Florida HD\_2600\_USA\_South-West 2.600 x 2.100 USA Südwesten, Kalifornien HD\_3300\_North-Amerika 3.300 x 3.000 Nord-Amerika Übersicht HD\_3840\_Beauford\_Sea 3.840 x 2.160 Beauford-See nördl. Alaska HD\_3840\_Bolivia\_Mato\_Grosso 3.840 x 2.160 Bolivien, brasil. Mato Grosso HD\_3840\_Brazil\_East 3.840 x 2.160 Brasilien Ost, südl. Amazonas HD\_3840\_Canada\_East 3.840 x 2.160 östl. Kanada, Québec, Ontario HD\_3840\_Canada\_North 3.840 x 2.160 nördl. Kanada, Nortwest Territ. HD\_3840\_Canada\_West 3.840 x 2.160 westl. Kanada, Pazif. bis Manitoba HD\_3840\_Equador\_Peru 3.840 x 2.160 Equador, Peru, Oberl. Amazonas HD\_3840\_Newfoundland 3.840 x 2.160 Ost-Kanada, Neufundl., Labrador HD\_3840\_Paraguay\_Brazil\_South 3.840 x 2.160 Paraguay, südl. Brasilien HD\_3840\_Patagonia\_Malvinas 3.840 x 2.160 Feuerland, Falkland-Inseln HD\_3840\_Uruguay\_Arg\_Chile\_Cent 3.840 x 2.160 Uruguay, Argent., Zentral-Chile HD\_4500\_South-Amerika\_Chile 4.500 x 6.500 südl. Süd-Amerika, Chile kompl. HD\_5000\_USA\_East 5.000 x 5.000 USA, Ostteil Detail-Karte HD\_5000\_USA\_West 5.000 x 5.000 USA, Westteil Detail-Karte HD\_5500\_Amazonas 5.500 x 4.000 Amazonas komplett Detail-Karte

HD\_7000\_USA 7.000 x 5.000 USA Detail-Karte

HD 5500 Brazil Mato Grosso 5.500 x 4.000 mittl. Süd-Amerika Detail-Karte HD\_6500\_Central\_America 6.500 x 4.500 Mittel-Amerika Detail-Karte HD\_7000\_Canada 7.000 x 5.000 Kanada Detail-Karte

## **3. Tipps, Tricks, Probleme und ihre Lösungen**

Im Folgenden gehen wir auf einige Probleme ein und geben ein paar Tipps.

## **3.1 Vorschau**

Problem: In der Vorschau werden die Karten nicht ganz präzise dargestellt. Lösung: Die endgültige, hochwertige Qualität sehen Sie erst in der fertig berechneten Szene. Berechnen Sie also die Karten und beurteilen erst dann die Qualität.

#### **3.2 zu viele Städte**

Problem: Es befinden sich für Ihren Geschmack zu viele Städte auf der Karte

Lösung: Erzeugen Sie zunächst - zur Orientierung – aus den " Digital HD-Maps" die Karte mit vielen Städtepunkten, laden Sie sie in Vasco da Gama und markieren und benennen Sie dort als Haltepunkte nur die Städte, die Ihnen wichtig sind.

Speichern Sie Ihre Route im "Archiv" ab, verlassen Sie das Programm (ohne Berechnung) und laden Sie jetzt mit die Karte ohne die "überflüssigen" Städte. Wählen Sie die neue Karte an und starten Sie Vasco da Gama erneut. Nun können Sie die gespeicherte Route aus dem "Archiv" laden (oder Sie finden sie noch direkt im Programm vor) und die Route nur mit den von Ihnen gewünschten bzw. erzeugten Städten berechnen.

Tipp: Wenn Sie zusätzliche Städtenamen ergänzen möchten, ist eine "ARIAL"-Schrift zu empfehlen, da wir auf den Karten die Schrift "ARIAL" verwendet haben.

# **3.3 andere Städte/Namen**

Problem: Sie hätten gerne weniger / andere Städtepunkte oder andere Städtenamen auf der Karte. In Verbindung mit dem Programm Vasco da Gama ist das kein Problem.

Lösung: Erzeugen Sie zunächst - zur Orientierung – aus den "Digital HD-Maps" die Karte mit vielen Städtepunkten und laden Sie sie in Vasco da Gama. Legen Sie im Programm eine Reiseroute durch alle Städte, die Ihnen wichtig sind bzw. die Sie umbenennen möchten und machen jede dieser Städte zu einem "Haltepunkt".

Diese Route ist NICHT Ihre spätere Reiseroute, sondern dient nur zur Änderung der Städtepunkte bzw. Namen. Benennen Sie nun jeden Haltepunkt mit beliebigem Namen in der von Ihnen gewünschten Schriftart.

Wechseln Sie dann in die "Globalen Einstellungen" von Vasco da Gama und treffen Sie dort, wenn Sie das Aussehen der "Städtepunkte" verändern wollen, Ihre Auswahl ("Halteobjekt wählen", evtl. die Größe verändern oder ganz ausschalten).

Dann legen Sie bitte fest, dass das "Kopfobjekt" nicht gezeigt wird (bei "Kopfobjekt anzeigen" das Kästchen deaktivieren) und schalten unter "Linienart" die Linie aus (bei "Linie zeichnen" das Kästchen deaktivieren). Die Linie wird nun komplett durchsichtig,

da sie bei der Routenberechnung nicht mit gezeichnet wird. Speichern Sie jetzt Ihre "Route" im Archiv und verlassen Sie Vasco da Gama (ohne Berechnung).

Laden Sie dann die gewünschte Karte ohne "Städtepunkte".

Laden Sie die gespeicherte "Route" aus dem "Archiv" (oder finden sie noch vor) und berechnen Sie die "Route".

Das Resultat ist eine Karte mit Ihrer Auswahl an Städtepunkten und Namen, auf der ein durchsichtiges Gefährt eine nicht sichtbare Route abfährt.

Die "Zeit" für das Abfahren der "Route" kann sehr kurz eingestellt werden,

Sie benötigen theoretisch nur ein Bild. Diese Karte (nun mit IHREN Städten und Namen) können Sie jetzt in Vasco da Gama nutzen, um Ihre Reiseroute zu konstruieren.

# **3.4 fehlende Karten**

Problem: Sie hätten gerne mehr oder andere Karten

Lösung: Sehen Sie sich doch einmal unsere "Digital PAL-Maps" an !! In den Digital PAL-Maps sind geographisch kleinere Sektionen teilweise mit höherer Auflösung dargestellt als in den – eigentlich größeren – HD-Maps. Das liegt daran, dass wir in den HD-Maps für jeden Kontinent einen Maßstab wählen mussten, der auch zwischen den Kontinenten annähernd gleich ist. In den Digital PAL-Maps konnten wir grade an kleinere Gebilde wie Inseln so nah "herangehen", dass sie "PAL-bildschirmfüllend" dargestellt werden. Hätten wir diesen "nahen" Blick auch für ganze Kontinente gewählt, würden – bei einer Kontinent-Größe für Nord-Amerika von ca. 40.000 x 40.000 Bildpunkten - selbst moderne Rechner "in die Knie gehen".

Falls das alles noch nicht reicht, schreiben, faxen oder mailen Sie uns bitte, wir sammeln Ihre Wünsche gerne und nehmen uns bei genügend Resonanz unseren hübschen Globus vielleicht noch einmal vor.

Wir haben uns bemüht, Ihnen mit den Digital HD-Maps Karten zur Verfügung zu stellen, wie man sie in normalen Atlanten selten findet ... und hoffen, das zumindest ansatzweise geschafft zu haben ... und nun viel Spass damit !!!!! © © ©